#### **Paper 1110-2021**

## **Copying Data Between SAS ® and JSON Files**

Bruce Gilsen, Federal Reserve Board, Washington, DC

## **ABSTRACT**

JavaScript Object Notation (JSON) is an open standard file format and data interchange format used for some of the same purposes as XML. More information about JSON is readily available on the internet.

Starting in SAS ® 9.4, you can copy SAS data sets to JSON files with PROC JSON. Starting in SAS 9.4TS1M4, you can copy JSON files to SAS data sets with the JSON engine.

This paper provides basic information and some relatively simple examples. It also discusses ongoing research on how to copy JSON files into SAS in an automated way.

#### **INTRODUCTION**

JavaScript Object Notation (JSON) is an open standard file format and data interchange format used for some of the same purposes as XML. More information about JSON is readily available on the internet.

Starting in SAS 9.4, you can copy SAS data sets to JSON files with PROC JSON. Starting in SAS 9.4TS1M4, you can copy JSON files to SAS data sets with the JSON engine.

Copying data from SAS to JSON with PROC JSON is relatively straightforward. Copying data from JSON to SAS can be much more complicated in some cases. To the extent possible, the examples in this paper copy JSON files to SAS in an automated way. Determining how to copy additional types of JSON files into SAS in an automated way is an area of ongoing research.

Reading JSONL files into SAS and the JSONPP DATA step function, which converts a single record JSON file to a "pretty" JSON file, are also discussed.

This paper provides basic information and some examples that use small amounts of data.

## **COPY A SAS DATA SET TO A JSON FILE: SIMPLE EXAMPLES**

First, we'll copy a SAS data set to a JSON file with a common set of options. Then, we'll copy the same data set to JSON with different option values to show how the JSON file changes.

#### Data set ONE has the following values.

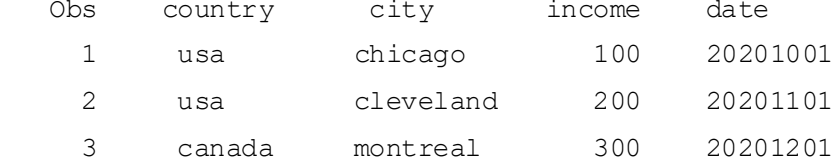

#### It was created with the following code. Note that DATE contains SAS date values.

data one;

 length country \$10 city \$10; input country \$ city \$ income date yymmdd8.; format date yymmddn8.;

```
 datalines;
 usa chicago 100 20201001
 usa cleveland 200 20201101
 canada montreal 300 20201201
; run;
```
## **EXAMPLE 1. COPY SAS DATA SET TO A JSON FILE WITH PROC JSON**

This code copies SAS data set ONE to JSON file /my/home/m1xxx00/test1.json.

```
 proc json out="/my/home/m1xxx00/test1.json" pretty nosastags;
   export one;
 run;
```
JSON file test1.json has the following contents.

```
\lceil {
     "country": "usa",
    "city": "chicago",
    "income": 100,
     "date": "20201001"
   },
   {
     "country": "usa",
     "city": "cleveland",
    "income": 200,
     "date": "20201101"
   },
   {
     "country": "canada",
    "city": "montreal",
    "income": 300,
     "date": "20201201"
   }
 ]
```
## **COMMON PROC JSON STATEMENT OPTIONS**

PROC JSON statement options include the following. The first two options were used in the code above.

- PRETTY (versus NOPRETTY, the default) writes the JSON file in a human-readable format with indentation and multiple lines. NOPRETTY writes the entire JSON file as one long record.
- NOSASTAGS (versus SASTAGS, the default) suppresses SAS metadata at the top of the JSON file. For example, omitting NOSASTAGS from the above code adds the following text to the top of the JSON file, along with a closing curly bracket  $\left(\right)$  at the bottom.

 "SASJSONExport": "1.0 PRETTY", "SASTableData+ONE":

- FMTCHARACTER/NOFMTCHARACTER, FMTDATETIME/NOFMTDATETIME, and FMTNUMERIC/NOFMTNUMERIC specify whether to apply already-assigned character, date/datetime/time, or numeric formats to variables written to the JSON file. Defaults are NOFMTCHARACTER, FMTDATETIME, and NOFMTNUMERIC.
- TRIMBLANKS (the default) versus NOTRIMBLANKS specifies that trailing blanks are removed from character data written to the JSON file.

To illustrate the options, here are examples that write data set ONE to a JSON file and the resulting JSON files.

## **EXAMPLE 2. INCLUDE SAS METADATA AT THE TOP OF THE JSON FILE**

```
 proc json out="/my/home/m1xxx00/test2.json" pretty;
      export one;
   run;
    {
      "SASJSONExport": "1.0 PRETTY",
      "SASTableData+TWO": [
\{"country": "usa",
         "city": "chicago",
          "income": 100,
          "date": "20201001"
        },
\{ "country": "usa",
         "city": "cleveland",
          "income": 200,
         "date": "20201101"
        },
\{
```

```
 "country": "canada",
      "city": "montreal",
       "income": 300,
       "date": "20201201"
     }
   ]
 }
```
# **EXAMPLE 3. WRITE THE JSON FILE AS ONE LONG RECORD**

proc json out="/my/home/m1xxx00/test3.json" nosastags;

 export one; run;

[{"country":"usa","city":"chicago","income":100,"date":"20201001"},{"country" :"usa","city":"cleveland","income":200,"date":"20201101"},{"country":"canada" ,"city":"montreal","income":300,"date":"20201201"}]

# **EXAMPLE 4. DON'T USE ASSOCIATED SAS DATE FORMATS WHEN WRITING SAS DATE VALUES AND DON'T REMOVE TRAILING BLANKS FROM CHARACTER VARIABLES**

In this case, the values of DATE are not formatted and character variables have trailing blanks.proc json out="/my/home/m1xxx00/test4.json" pretty nosastags nofmtdt

```
 notrimblanks;
   export one;
 run;
\overline{a} {
     "country": "usa ",
     "city": "chicago ",
    "income": 100,
     "date": 22189
   },
   {
     "country": "usa ",
     "city": "cleveland ",
    "income": 200,
     "date": 22220
   },
   {
```

```
 "country": "canada ",
     "city": "montreal ",
    "income": 300,
     "date": 22250
   }
 ]
```
The simple examples above could suffice for basic usage. Th[e PROC JSON documentation](https://documentation.sas.com/?docsetId=proc&docsetTarget=p0ie4bw6967jg6n1iu629d40f0by.htm&docsetVersion=9.4&locale=en) contains much more detailed PROC JSON information, including how to control the containers in a JSON file and organize data in a nested fashion, and includes examples of more complex output operations.

# **COPY A JSON FILE INTO SAS**

#### **NESTED VERSUS NON-NESTED JSON FILES**

A simply organized JSON file like test1.json created in the previous section does not have nested levels. The layout corresponds somewhat to the rectangular nature of a SAS data set.

Here is the first object of JSON file test2.json, used in Example 2 below. It is nested because the INCOMETAX and SALESTAX keys are nested inside the TAX key. This layout does not directly correspond to the rectangular nature of a SAS data set. [

```
 {
       "country": "usa",
       "city": "chicago",
        "income": 100,
        "tax": { 
                   "incometax": 10,
                   "salestax": 5
 }
      },
```
Reading a non-nested JSON file into SAS is much simpler than reading a nested JSON file. When a JSON file is read, ordinal variables (variables whose names start with ORDINAL\_) provide a relationship between the generated data sets. For non-nested JSON files, the ordinal variables can be dropped, but for nested JSON files, they can sometimes be used to merge the generated data sets and get a meaningful result.

#### **READING JSON FILES INTO SAS: AUTOMATING THE PROCESS**

One objective in writing this paper was to come up with ways to automate the process of reading JSON files into SAS. At present, this is an area of ongoing research. The examples reflect the results to date and may be updated in future versions of this paper. Suggestions for how to easily read JSON files by readers of this paper would be greatly appreciated.

- Examples 1-3 show JSON files that can be read in a relatively automated fashion.
- Example 4 shows a JSON file that requires one change to be read in a relatively automated way.
- Example 5 shows a JSON file that appears to be most easily read in a different manner but could be somewhat automated.
- Example 6 shows a JSON file where it appears that having specific knowledge about the JSON file is needed to get the desired result, making it hard to automate.

The examples all use a small amount of data, but much larger files with the same characteristics should exhibit the same behavior as these small files.

## **EXAMPLE 1. READ A NON-NESTED JSON FILE INTO SAS**

Read JSON file test1.json, created above, into SAS. It has the following contents.

```
 {
     "country": "usa",
    "city": "chicago",
     "income": 100,
     "date": "20201001"
   },
   {
     "country": "usa",
     "city": "cleveland",
    "income": 200,
     "date": "20201101"
   },
   {
     "country": "canada",
    "city": "montreal",
    "income": 300,
     "date": "20201201"
   }
 ]
```
 $\lceil$ 

First, execute the following steps.

- Specify the SAS library where SAS files will be copied (library XXX).
- Remove any existing SAS files with PROC DATASETS (not necessary if the library is empty).
- Access the JSON file test1.json with a LIBNAME statement.
- Use PROC COPY to copy the JSON file contents to multiple SAS data sets in library XXX.
- List the data sets in XXX with PROC DATASETS (output not shown to conserve space). Data sets ALLDATA and ROOT are created.
- ALLDATA is always created and contains all the JSON data in one data set. One or more other SAS data sets containing components of the JSON data are also created.

libname xxx '/my/home/m1xxx00/example31'; /\* SAS library \*/

```
proc datasets library=xxx kill; \frac{1}{2} /* Remove prior SAS files */
 run;quit;
 libname ex31 json '/my/home/m1xxx00/test1.json'; /* JSON file */
 proc copy in=ex31 out=xxx;
 run;
 proc datasets lib=xxx;
 run;quit;
```
#### Data sets ALLDATA and ROOT have the following values.

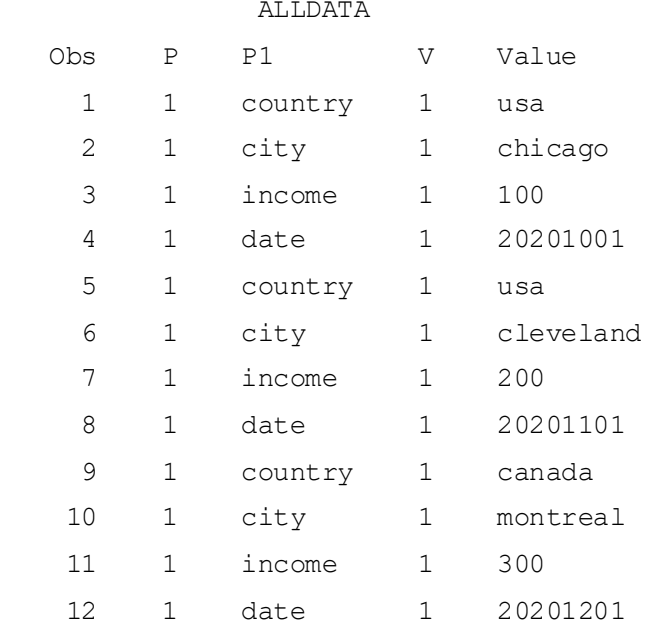

#### ROOT

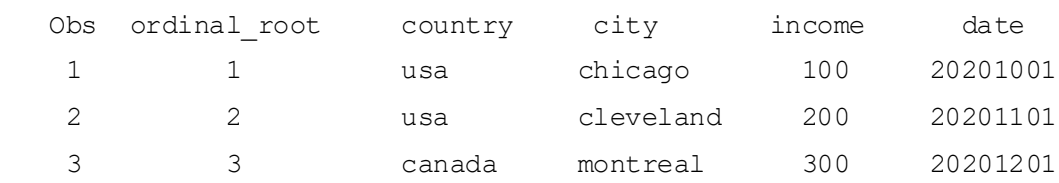

The JSON file is not nested, so we can just drop the ORDINAL\_ variables from data set ROOT to create a final data set.

data xxx.root;

set xxx.root (drop=ordinal :);

run;

Data set ROOT now has the following values.

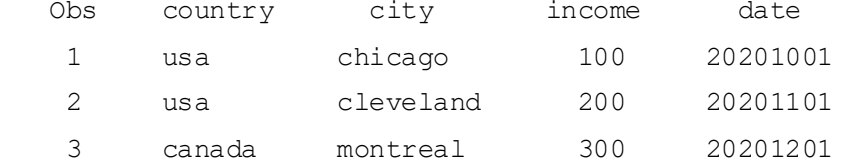

## **EXAMPLE 2. READ A NESTED JSON FILE WITH TWO LEVELS INTO SAS**

JSON file test2.json is nested; the INCOMETAX and SALESTAX keys are nested inside the TAX key. [

```
 {
     "country": "usa", 
    "city": "chicago",
    "income": 100,
     "tax": { 
                "incometax": 10,
                "salestax": 5
     }
   },
   {
     "country": "usa", 
     "city": "cleveland", 
    "income": 200,
     "tax": { 
                "incometax": 20,
                "salestax": 10
      }
   },
   {
     "country": "canada",
    "city": "montreal",
    "income": 300,
     "tax": { 
                "incometax": 30,
                "salestax": 15
     }
   }
 ]
```
To copy test2.json into a SAS data set, first execute the following steps.

- Specify the SAS library where SAS files will be copied (library XXX).
- Remove any existing SAS files with PROC DATASETS. This ensures that the list of data set names is generated correctly by PROC SQL below.
- Access the JSON file test2.json with a LIBNAME statement.
	- $\circ$  AUTOMAP=CREATE generates a JSON map and writes it to the location specified by the MAP= option.
	- $\circ$  MAP= specifies the location of the JSON map file.
	- $\circ$  ORDINALCOUNT=ALL specifies that all possible ordinal variables, which provide a relationship between the generated data sets, are generated. ORDINALCOUNT's default value is 2, but we need all possible variables to merge the generated data sets.
- Use PROC COPY to copy the JSON file contents to multiple SAS data sets in library XXX.
- List the data sets in XXX with PROC DATASETS (output not shown to conserve space). Data sets ALLDATA, ROOT, and TAX are created

```
 libname xxx '/my/home/m1xxx00/example32'; /* SAS library */
proc datasets library=xxx kill; \frac{1}{2} /* Remove prior SAS files */
 run;quit;
 libname ex32 json '/my/home/m1xxx00/test2.json'
       map='user32.map' automap=create ordinalcount=all; /* JSON file */ proc copy in=ex32 out=xxx;
 run;
 proc datasets lib=xxx;
 run;quit;
```
#### Data sets ALLDATA, ROOT, and TAX have the following values.

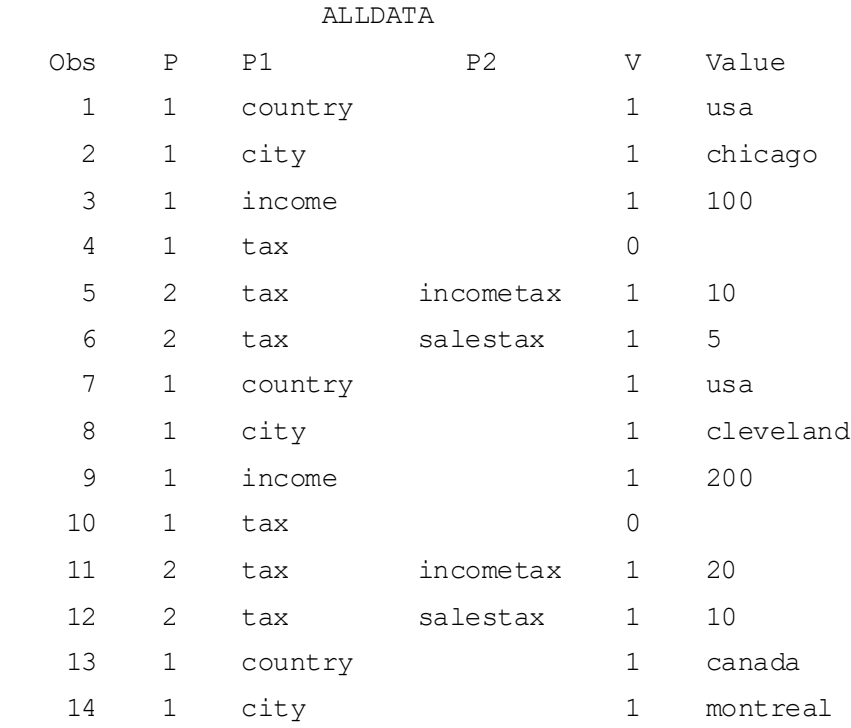

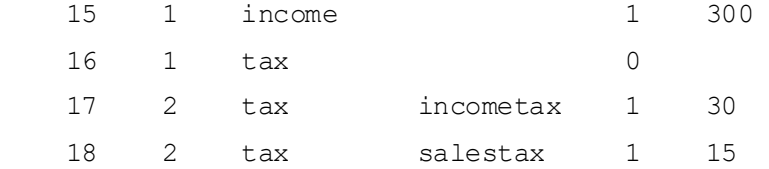

#### ROOT

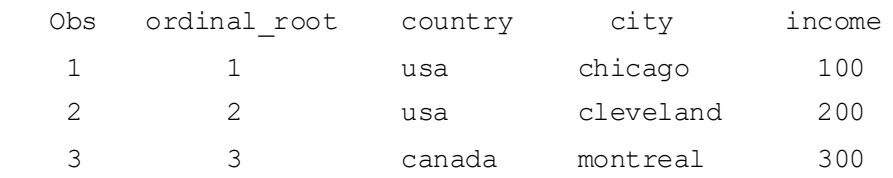

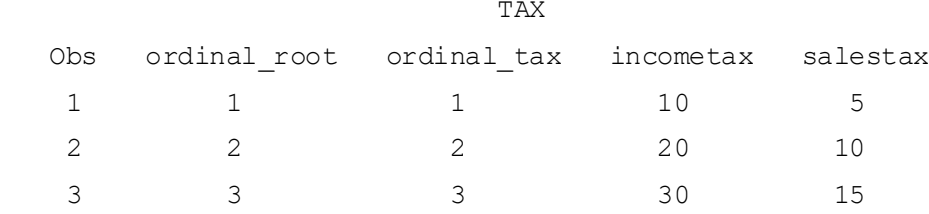

Now execute the following steps.

- Read a DICTIONARY table to create macro variable ALL BUT ALLDATA containing a spaceseparated list of all SAS data sets in library XXX except ALLDATA, with each data set name preceded by xxx. In this example, ALL\_BUT\_ALLDATA's value is as follows: xxx.ROOT xxx.TAX
- Merge all data sets in library XXX except ALLDATA by ORDINAL\_ROOT.

```
 proc sql noprint ;
   select cats("xxx.", memname) into :all but alldata separated by " "
    from dictionary.tables
    where libname = "XXX" and memname ne "ALLDATA"
    ;
 quit ;
 data xxx.finaldata2;
 merge &all but alldata;
 by ordinal root;
  drop ordinal :;
```
run;

#### Data set FINALDATA2 has the following values.

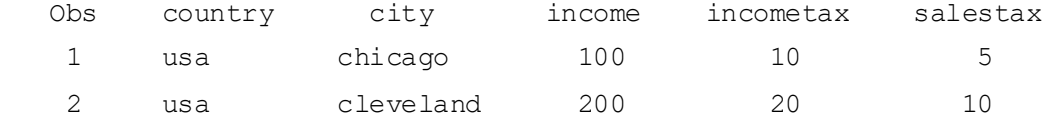

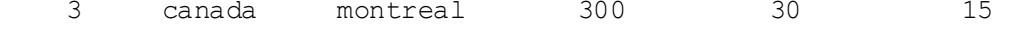

#### **EXAMPLE 3. READ A NESTED JSON FILE WITH THREE LEVELS INTO SAS**

JSON file test3.json is nested with three levels. It's not required that all possible values be present. MONTREAL doesn't have estimated income tax or a second car tax payment (perhaps the car was sold mid-year).  $\sqrt{2}$ 

```
 {
      "country": "usa",
     "city": "chicago",
     "income": 100,
      "tax": { 
              "incometax": {
                         "incometax estimated": 3,
                         "incometax_withheld": 7
}, "salestax": 5,
              "cartax": {
                         "cartax h1": 2,
                         "cartax h2": 2
 }
 }
    },
    {
      "country": "usa",
     "city": "cleveland",
     "income": 200,
      "tax": { 
              "incometax": {
                         "incometax estimated": 6,
                         "incometax_withheld": 14
}, "salestax": 10,
              "cartax": {
                         "cartax h1": 3,
                         "cartax h2": 3
 }
 }
```
11

```
 },
     {
      "country": "canada",
     "city": "montreal",
      "income": 300,
      "tax": { 
              "incometax": {
                           "incometax_withheld": 30
\},
              "salestax": 15,
              "cartax": {
                          "cartax h1": 2
 }
 }
    }
   ]
```
To copy test3json into a SAS data set, first repeat the previous example's steps that specify the SAS library and JSON file, copy the JSON file contents to multiple SAS data sets, and list the data sets. See the previous example for an explanation of the code.

```
 libname xxx '/my/home/m1xxx00/example33'; /* SAS library */
proc datasets library=xxx kill; \frac{1}{2} /* Remove prior SAS files */
 run;quit;
 libname ex33 json '/my/home/m1xxx00/test3.json'
       map='user33.map' automap=create ordinalcount=all; /* JSON file */ proc copy in=ex33 out=xxx;
 run;
 proc datasets lib=xxx;
 run;quit;
```
The SAS library contains data sets ALLDATA, ROOT, TAX, TAX\_CARTAX, and TAX\_INCOMETAX; all but ALLDATA are displayed below. Missing values for INCOMETAX\_ESTIMATED and CARTAX\_H2 in the third observation of the respective data sets reflect values not present in the JSON file.<br>ROOT

ROOT

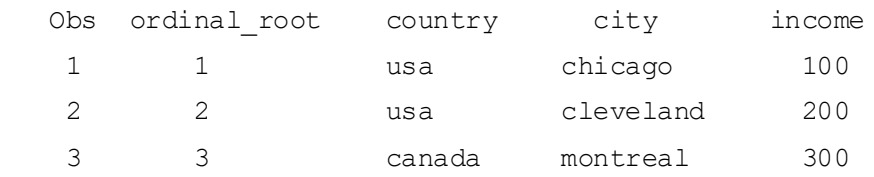

TAX

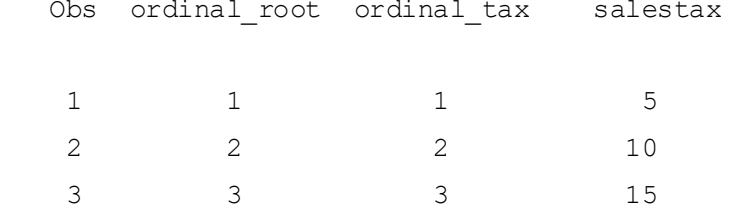

#### TAX\_INCOMETAX

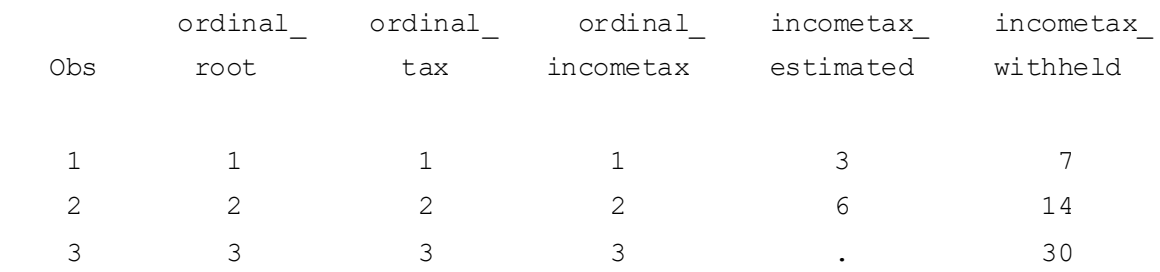

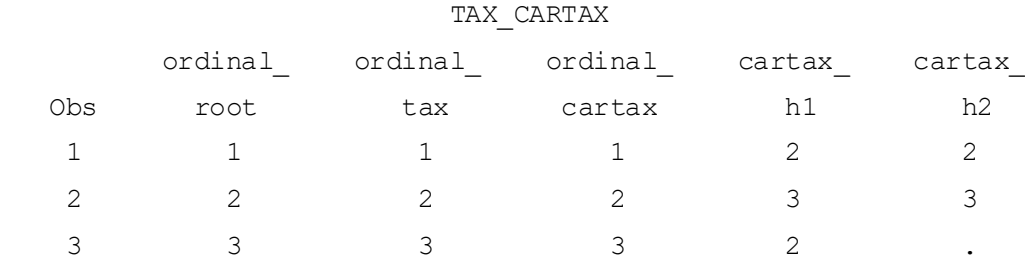

Now repeat the previous example's steps that create a macro variable containing a space-separated list of all SAS data sets in library XXX except ALLDATA with each data set name preceded by xxx, and merge those data sets by ORDINAL\_ROOT. The macro variable's value is as follows: xxx.ROOT xxx.TAX xxx.TAX\_CARTAX xxx.TAX\_INCOMETAX

```
 proc sql noprint ;
   select cats("xxx.", memname) into :all_but_alldata separated by " "
    from dictionary.tables
    where libname = "XXX" and memname ne "ALLDATA"
    ;
 quit ;
 data xxx.finaldata3;
 merge &all but alldata;
  by ordinal_root;
  drop ordinal :;
 run;
```
Data set FINALDATA3 has the following values.

 $\sqrt{2}$ 

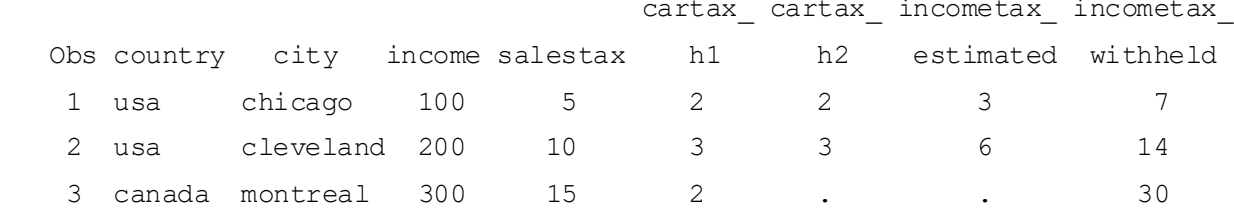

## **EXAMPLE 4. READ A JSON FILE WITH NAME COLLISIONS AND RETAINED VALUES**

The *SAS® 9.4 Global Statements: Reference* (*LIBNAME Statement: JSON Engine* chapter, *Creating and Editing a JSON MAP Data* section) contains the following JSON file, which we'll call test4.json.

```
 {
       "type": "Full",
       "info" : [ 
          { "name" : "Eric" , "age" : 21, "phone" : [
             { "type" : "cell", "number" : "540-555-2377" },
             { "type" : "home", "number" : "540-555-0120" }
 ]
          },
          { "name" : "John", "age" : 22, "phone" : [
             { "type" : "cell", "number" : "919-555-6665" },
             { "type" : "home", "number" : "336-555-0140" }
 ]
 }
 ]
      },
 {
       "type": "Part",
       "info" : [ 
          { "name" : "Bjorn" , "age" : 27, "phone" : [
             { "type" : "cell", "number" : "720-555-8377" },
             { "type" : "burner", "number" : "720-555-2877" },
             { "type" : "home", "number" : "720-555-0194" }
 ]
 }
[[]
      }
   ]
```
Let's repeat the previous example's steps that specify the SAS library and JSON file, copy the JSON file contents to multiple SAS data sets, and list the data sets. libname xxx '/my/home/m1xxx00/example34'; /\* SAS library \*/ proc datasets library=xxx kill;  $\frac{1}{2}$  /\* Remove prior SAS files \*/ run;quit; libname ex34 json '/my/home/m1xxx00/test4.json' map='user34.map' automap=create ordinalcount=all; /\* JSON file \*/ proc copy in=ex34 out=xxx; run; proc datasets lib=xxx; run;quit;

#### Data sets ALLDATA, ROOT, INFO, and INFO\_PHONE are created, as follows.

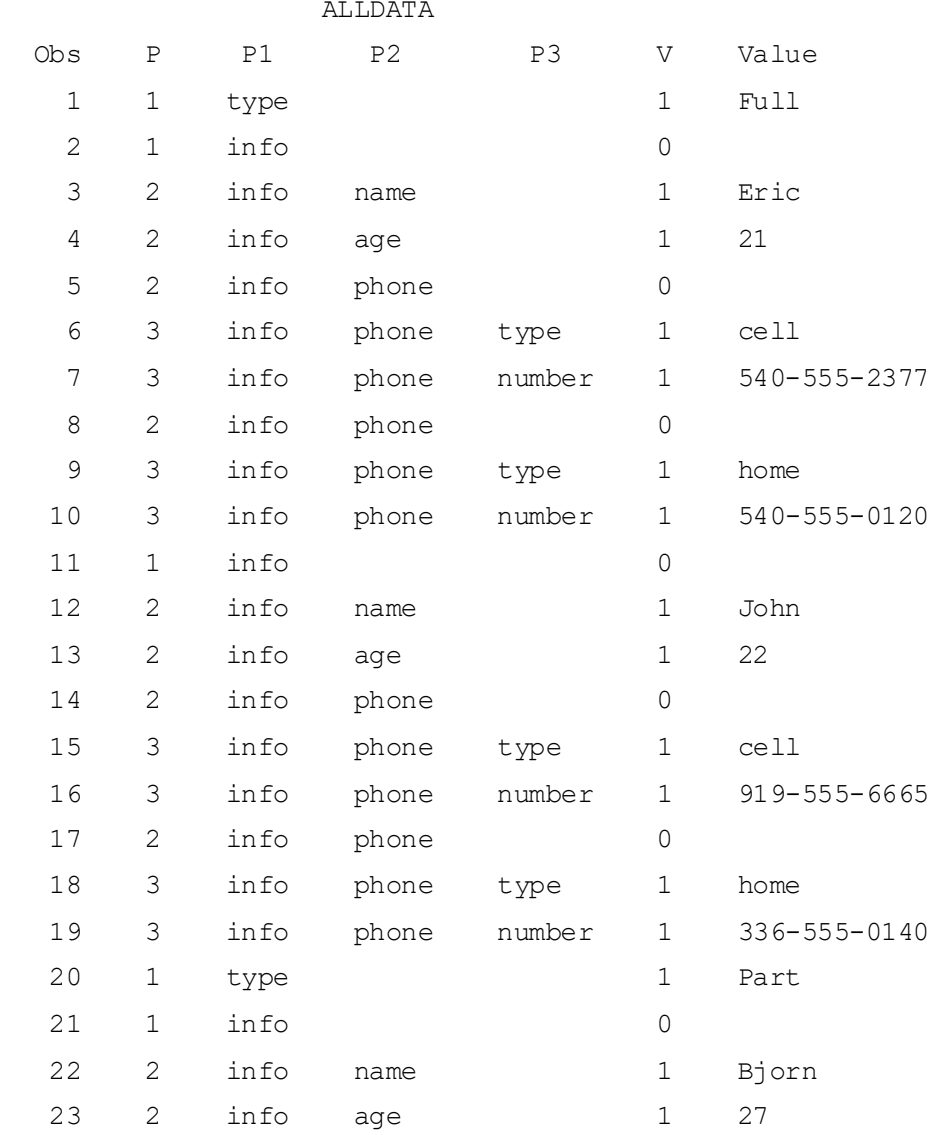

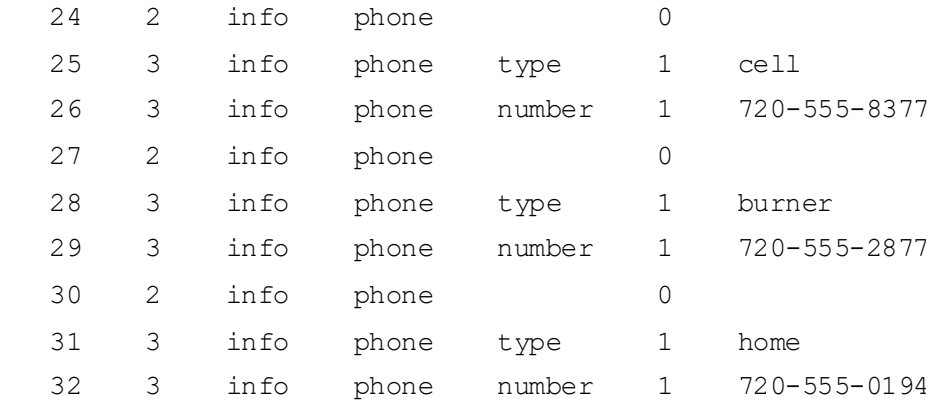

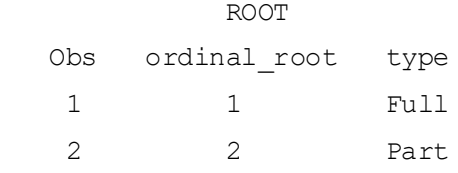

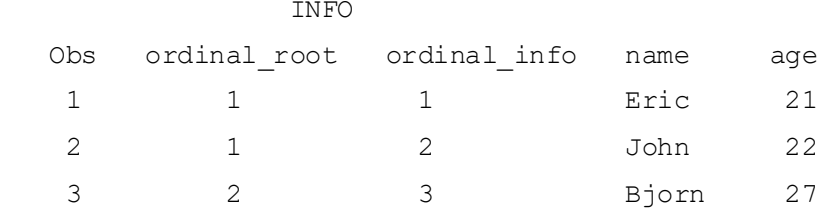

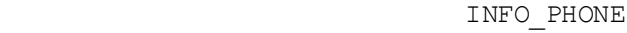

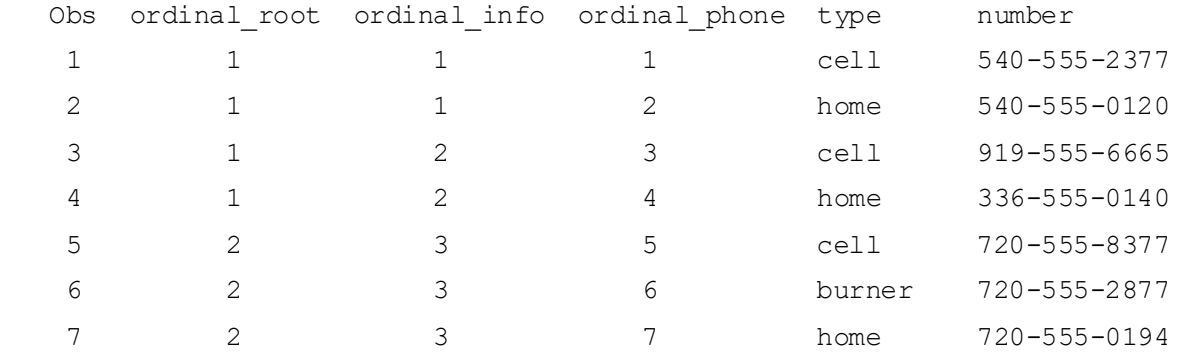

Two things distinguish this JSON file from the previous examples.

- There are two different TYPE properties: TYPE of employee (Full or Part) and TYPE of phone (cell, burner, home). This kind of name collision would interfere with merging values from the component data sets, as done in the previous examples.
- The same values are used in multiple observations in the SAS data set. For example, in the first data object, there are two full-time employees, Eric and John, who each have two phones. In the final SAS data set below, the TYPE (renamed to TYPEEMP, below) is "Full" in the first four observations, and NAME is "Eric" and AGE is "21" in the first two observations.

The approach taken in the SAS *LIBNAME Statement: JSON Engine* documentation is to manually edit the JSON map file and make multiple changes. We'll take the following approach.

- Manually rename the TYPE property for type of employee to TYPEEMP in the JSON file.
- First merge INFO and INFO\_PHONE by ORDINAL\_INFO, then merge that data set with ROOT by ORDINAL\_ROOT.

After repeating the code above for the modified JSON file (not shown), submit the following code. data xxx.finaldata4;

```
 merge xxx.info xxx.info_phone;
 by ordinal info;
 run;
 data xxx.finaldata4;
  merge xxx.finaldata4 xxx.root;
 by ordinal root;
  drop ordinal_:;
 run;
```
# Data set FINALDATA4 after the first merge has the following values.<br>ordinal ordinal

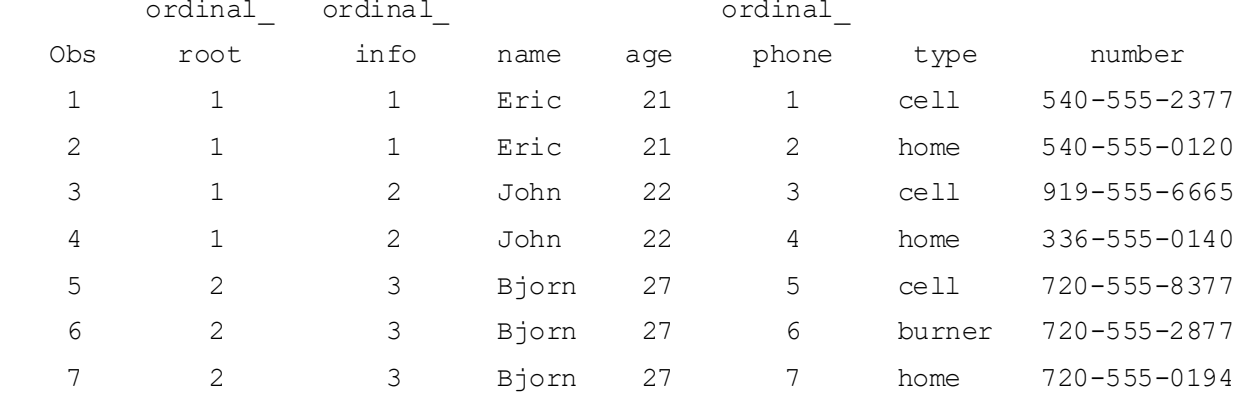

#### Data set FINALDATA4 after the second merge has the following values.

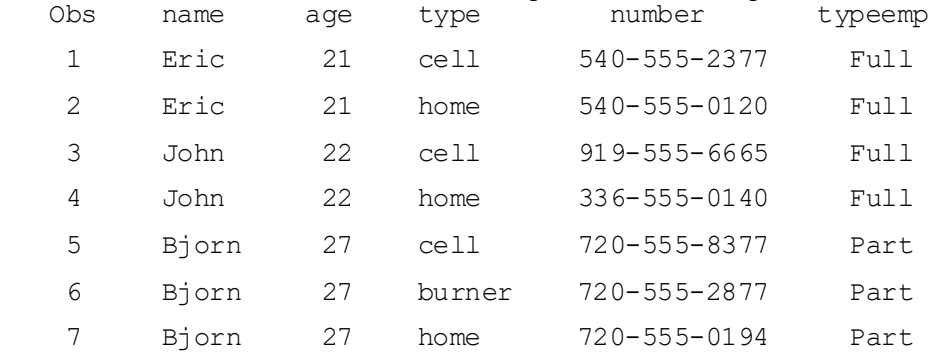

To test for name collisions, we can check if any variable names are in more than one "P variable" (P1, P2, and P3 in this case) in ALLDATA. The "P variables" contain the properties from the JSON file in a way that reflects the way they are nested.

The JSON libname engine creates several macro variables. One of them, of the form *libref*\_JADPNUM, where *libref* is the libref used to access the JSON file, contains the number of "P variables". It's named ex34\_JADPNUM in this case.

```
 %macro collisions;
  %local i p_current p_allnames;
     /* Unique variable names from each P variable are
        concatenated in macro variable P_ALLNAMES */
  %let p allnames=;
  %do i=1 %to &json14a JADPNUM;
     proc sql noprint;
        select distinct P&i
        into :p_current separated by ' '
        from xxx.alldata;
      quit;
     %let p_allnames= &p_allnames &p_current;
   %end;
  data null;
   array names(1000) $32 \text{ v1-v1000}; / Variable names */ length duplicates $200; /* Duplicate names if any */
      /* Copy variable names to array elements */
    p_allnames="&p_allnames";
    i=1;names(i) = scan(p allnames, 1, " ");
    do while (names(i) ne " ");
      i+1;
     names(i) = scan(p allnames, i, " ");
     end;
       /* Sort names. Blank sorts lowest so only the last I-1 array
          elements contain names. If any adjacent array elements are 
          equal, there are duplicates. */
     call sortc(of names(*));
     do j= 1000-i+1 to 1000;
      if names(j)=names(j-1) then do;
         if index(duplicates, strip(names(j)))=0
            then duplicates=catx(' ',duplicates,names(j));
       end;
     end;
     if duplicates="" then put "No name collisions in P variables";
```

```
 else put "Name collisions in P variables: " duplicates;
```

```
 run;
 %mend collisions;
 %collisions;
```
The macro finds duplicate TYPE names in the original ALLDATA data set but no duplicates in the ALLDATA data set generated from the modified JSON file.

# **EXAMPLE 5. READING THE ALLDATA FILE**

Consider the following JSON file, test5.json. {

```
 "quiz": {
                  "sport": {
                         "q1": {
                                "question": "# of NY Knicks titles?",
                                "option": [
                                      "one",
                                     "two",
                                      "three",
                                      "four"
\frac{1}{2}, \frac{1}{2}, \frac{1}{2}, \frac{1}{2}, \frac{1}{2}, \frac{1}{2}, \frac{1}{2}, \frac{1}{2}, \frac{1}{2}, \frac{1}{2}, \frac{1}{2}, \frac{1}{2}, \frac{1}{2}, \frac{1}{2}, \frac{1}{2}, \frac{1}{2}, \frac{1}{2}, \frac{1}{2}, \frac{1}{2}, \frac{1}{2},  "answer": "two"
 }
                  },
                  "math": {
                         "q1": {
                               "question": "5 + 7 = ?",
                                "option": [
                                      "10",
                                      "11",
                                      "12",
 "13"
 ],
                                "answer": "12"
                         },
                         "q2": {
                               "question": "12 - 8 = ?",
                                "option": [
```

```
 "1",
            "2",
            "3",
"4"
 ],
          "answer": "4"
 }
 }
    }
  }
```
#### The desired SAS data set is as follows.

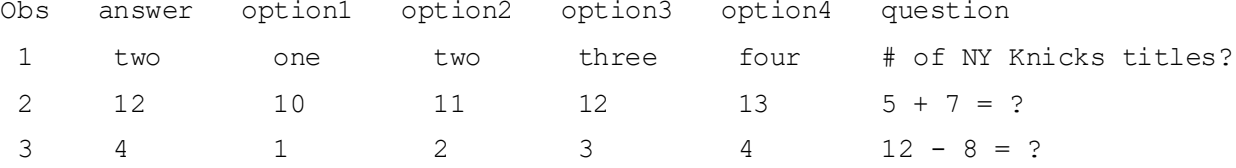

Let's execute the same code as the previous example to copy the JSON file to multiple SAS data sets, and show the resulting SAS data sets. libname xxx '/my/home/m1xxx00/example35'; /\* SAS library \*/ proc datasets library=xxx kill;  $\frac{1}{2}$  /\* Remove prior SAS files \*/ run;quit; libname ex35 json '/my/home/m1xxx00/test5.json' map='user35.map' automap=create ordinalcount=all; /\* JSON file \*/ proc copy in=ex35 out=xxx; run; proc datasets lib=xxx;

run;quit;

#### SPORT\_Q1

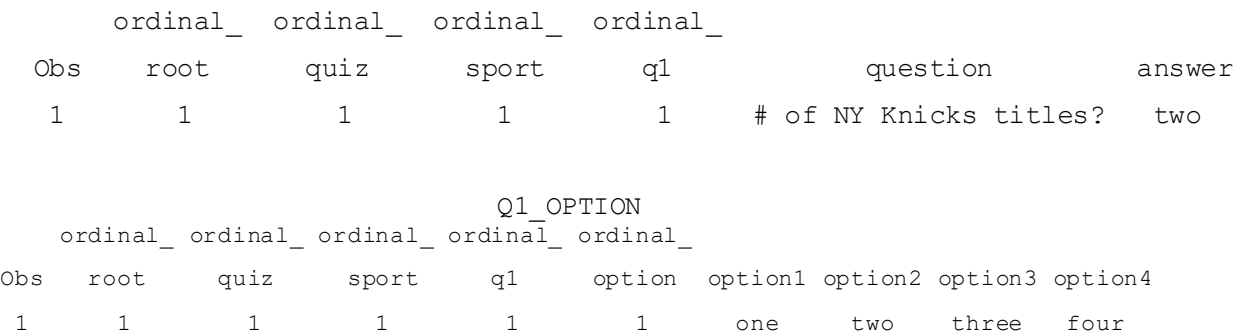

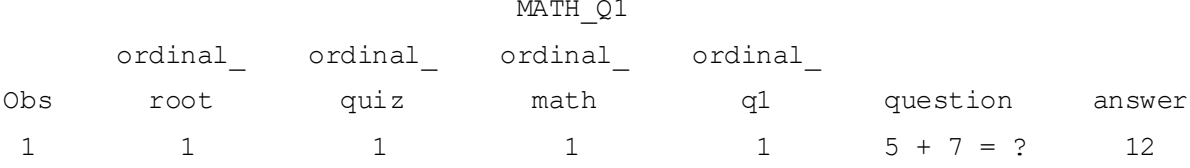

# Q1\_OPTION2

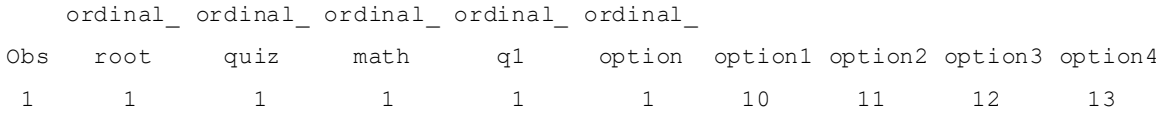

# MATH\_Q2

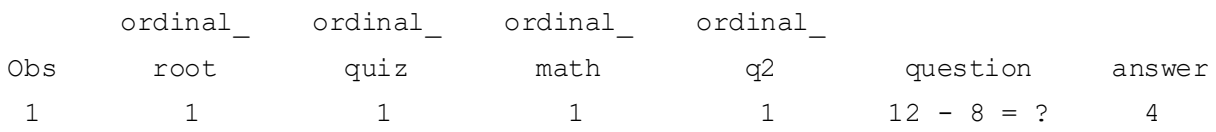

# Q2\_OPTION

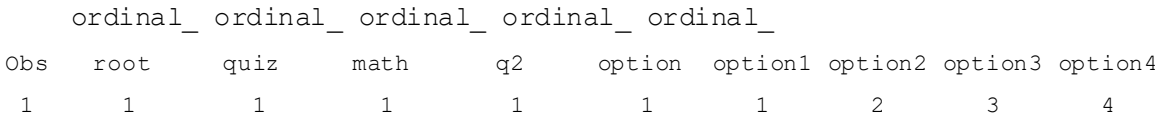

## ALLDATA

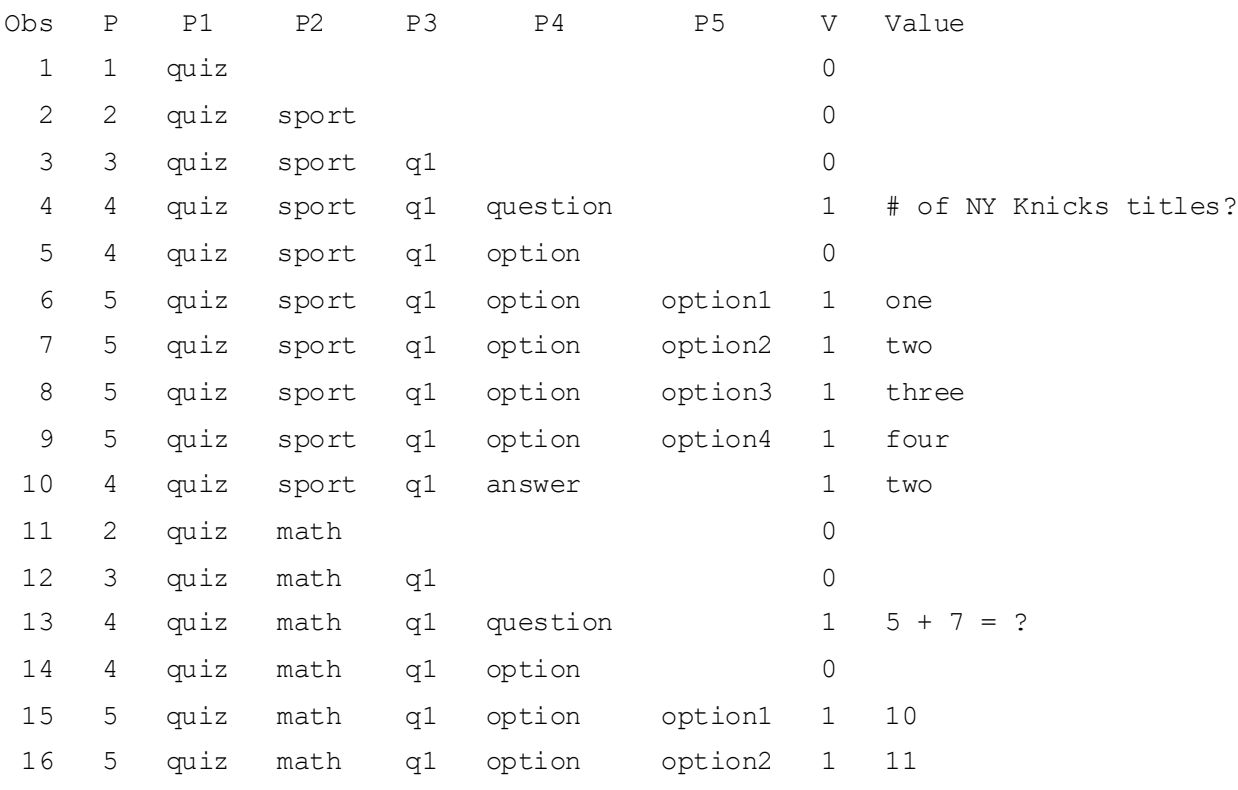

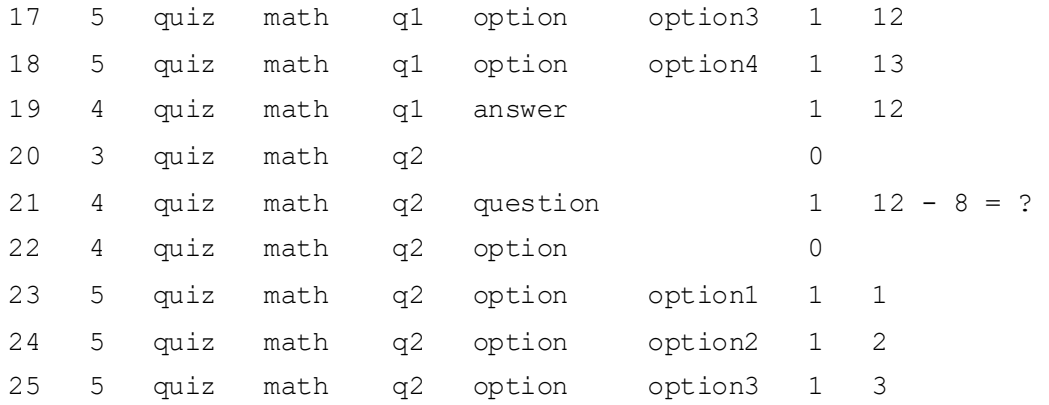

The ORDINAL\_ variables all have the value 1, so using them to merge the data sets will be difficult. Instead, we'll generate the final data set by reading the ALLDATA data set, noting the following.

- The values to use are from the variable VALUE, for observations where  $V=1$ .
- The variable to assign the values to is from the highest non-blank "P variable". For example, in observation 4, V is 1, P5 is blank, and P4 is "question". So, we set QUESTION to "# of NY Knicks titles?".
- The first variable we encounter is "question" in observation 5. Each time we encounter "question" again indicates the beginning of a new observation in the final data set. While every variable needn't be present in every observation, we'll make the simplifying assumption that this "first" variable is always present.
- Variables could be numeric or character. The same variable could be numeric in some non-ALLDATA data sets and character in others. For example, if ANSWER was numeric for objects Q1 and Q2 in the JSON file (12 and 4 instead of "12" and "4"), it would be numeric in MATH\_Q1 and MATH Q2 and character with length 3 in SPORT Q1.
- Variables that are character in any non-ALLDATA data set will be character in the final data set, using the longest length.
- We read ALLDATA and write DATA step code to a temporary file, and then %INCLUDE the file in a subsequent DATA step. This handles two potential issues reasonably easily.
	- $\circ$  The appropriate "P variable" value needs to be on the left side of an assignment statement (e.g., question="# of NY Knicks titles?").
	- o By writing values from VALUE to the temporary file as text, we avoid some numeric/character conversion issues.

```
%macro readjson;
```

```
%local i p_current p_allvars all_charvars currentvar p_numvars p_charvars;
%let p allvars=;
 proc sql noprint;
   /* Build list of all variables in the output data set */
%do i=1 %to &ex35 JADPNUM;
   select distinct P&i
      into :p_current separated by ' '
```

```
 from xxx.alldata
     where v=1 and p=\delta i;
   %let p_allvars= &p_allvars &p_current;
   %put i=&i p_allvars=&p_allvars;
 %end;
```

```
 /* Create macro variable allcharvars with quoted character
      variables space-separated from all data sets except ALLDATA.
      Same variable could be numeric in one data set and character
      in another, so check all data sets except ALLDATA and a variable
      that is character anywhere is considered character. */
 select distinct quote(trim(name))
  into :all charvars separated by " "
   from dictionary.columns
     where libname = "XXX" and memname ne "ALLDATA"
     and type="char"
```

```
 ;
 quit;
```

```
/* Split p allvars into character and numeric variables */%let p_numvars=; \overline{\hspace{1cm}} /* numeric variables */
%let p charvars=; \overline{z} /* character variables */
%let currentvar = %scan(&p allvars, 1, %str( )); /* parse 1st word */
%let i = 1; /* parse 2nd, 3rd, ... word in %DO loop */
%do %while (&currentvar ne ) ; \frac{1}{2} /* stop when %scan returns null */
 %if %index(&all charvars, "&currentvar") = 0
   %then %let p_numvars= &p_numvars &currentvar;
   %else %let p_charvars= &p_charvars &currentvar;
 %let i=%eval(&i+1); \overline{a} /* set counter to parse next word */
 %let currentvar = %scan(&p_allvars, &i, %str( )); /* parse next word */
 %end;
```

```
 /* If any character variables, create LENGTH statement for
     all character variables using the longest length of each
     variable in all data sets except ALLDATA */
%if p charvars ne %then %do;
```
/\* 1st create data set with name and all lengths of character variables \*/

```
 proc sql;
      create table allcharvariables as
      select name, length
      from dictionary.columns
      where libname = "XXX" and memname ne "ALLDATA"
     and type = "char";
   quit ;
     /* Sort by name and descending order of length so that 
        first.name has the longest length for each variable */
   proc sort data=allcharvariables;
     by name descending length;
   run;
     /* Create LENGTH statement with longest length of each variable */
  data null;
  set allcharvariables end=last;
     by name descending length;
     length length_statement $10000;
    retain length statement;
     if first.name then
      length statement = trim(length statement) || " " || trim(name)
       || " $" || compress(put(length,3.));
     /* At end of DATA step create macro variable w/LENGTH statement info */
   if last then 
    call symput("length_of_vars",trim(length_statement));
   run;
%end; /* of %if p charvars ne %then %do; */
   /* Write code to temporary file, will include it later */
 filename out1 temp;
data null;
   set xxx.alldata end=last;
    /* VARFLAG = 1st variable in output data set, when
        encounter it, we know that new record is starting */
   length varflag $32; 
   retain varflag "";
```

```
array pall $ p1-p&ex35_JADPNUM; \frac{1}{2} /* Names in the P variables */
file out1; \frac{1}{2} /* Write generated code to file */
if varflag="" and v = 1 then do; /* Found very 1st variable*/
  varflag=pall(p); \frac{1}{2} /* Save so we know when a new record starts \frac{*}{2} /* Write initial 1x code, first variable */
  %if &p charvars ne %then %do;
   put "length &length of vars;";
   put "array allcharvars (*) $ &p charvars;";
   %end;
  %if &p_numvars ne %then %do;
   put "array allnumvars (*) $ &p numvars;";
   %end; 
  put "keep &p allvars;";
     /* If only numeric variables, always write a numeric value,
        otherwise check if current variable is character or numeric */
  %if &p charvars eq %then %do;
   put pall(p) "=" value ";"; \frac{1}{2} /* Write numeric value */
   %end;
   %else %do;
     if pall(p) in (&all_charvars)
      then put pall(p) "='" value +(-1) "';"; /* Write character value */
      else put pall(p) "=" value ";"; /* Write numeric value */
   %end;
 end;
else if v = 1 then do; v^* Found a variable to write after 1st time v^*if pall(p) = varflag then do; \frac{1}{2} /* Start of new record */
    put "output;"; \frac{1}{2} /* Write record we have accumulated */
        /* Clear out variables for new record in case not
           all variables have values in this record */
     %if &p charvars ne %then %do;
        put "do i=1 to dim(allcharvars); allcharvars(i)='';end;";
      %end;
     %if &p_numvars ne %then %do;
       put "do i=1 to dim(allnumvars); allnumvars(i)=.;end;";
      %end;
   end;
     /* If only numeric variables, always write a numeric value,
```

```
 otherwise check if current variable is character or numeric */
      %if &p charvars eq %then %do;
        put pall(p) "=" value ";"; /* Write numeric value */
       %end;
      %else %do;
         if pall(p) in (&all_charvars)
         then put pall(p) "='" value +(-1) "';"; /* Write character value */
         else put pall(p) "=" value ";"; /* Write numeric value */
       %end;
    end; /* of else if v = 1 then do */if last then put "output;"; \frac{1}{2} /* Write final record */
  run;
     /* Run the DATA step to create the SAS data set */
  data finaldata5;
    %include out1;
  run;
%mend readjson;
%readjson;
```
## **EXAMPLE 6. CUSTOM CODING REQUIRED**

The *SAS® 9.4 Global Statements: Reference* (*LIBNAME Statement: JSON Engine* chapter, *ALLDATA Data set* section) contains the first 24 records of the following ALLDATA data set.

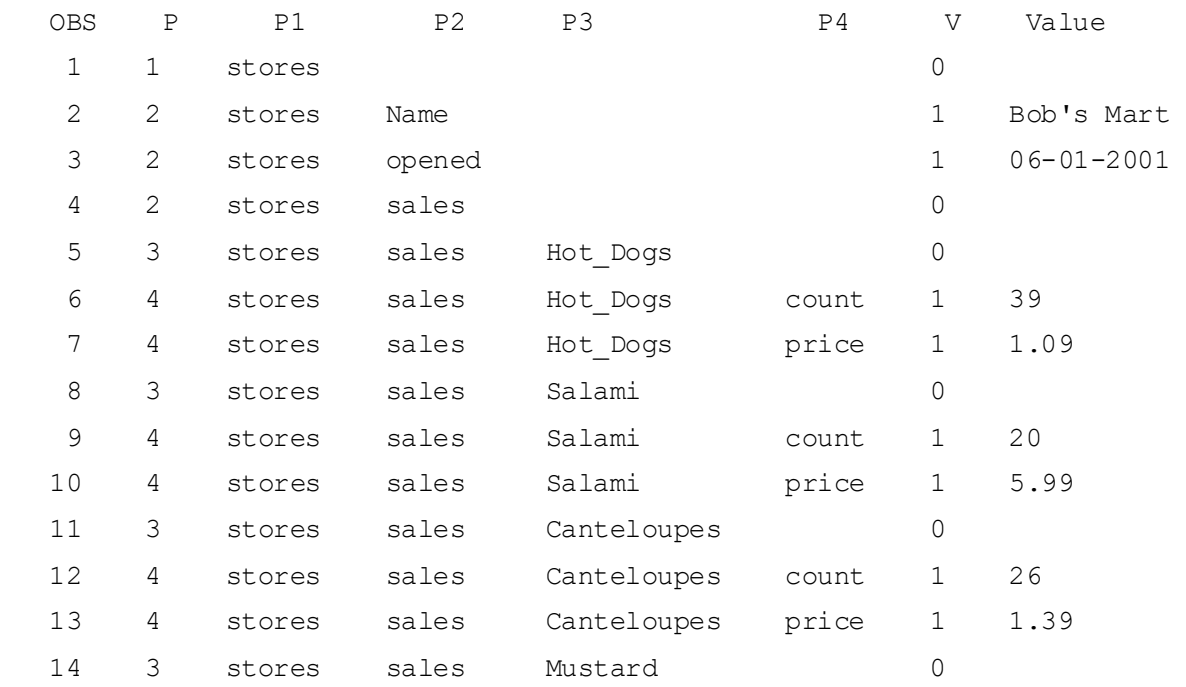

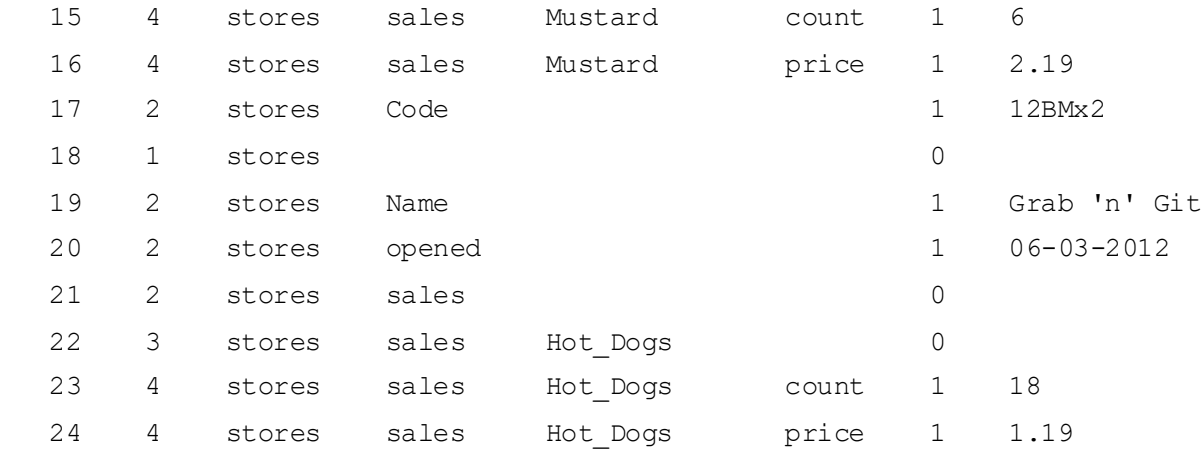

#### DATA step code is used to read ALLDATA and create the following data set.

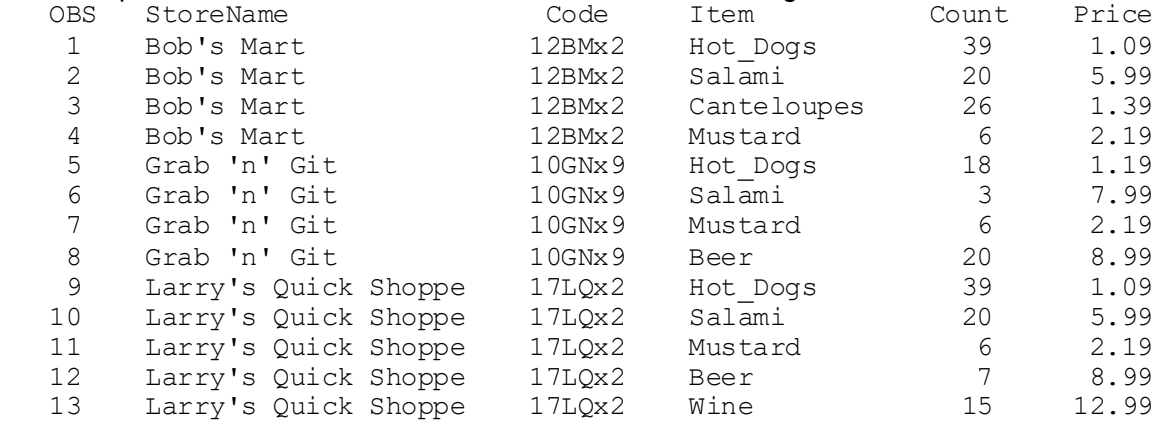

The DATA step code takes advantage of knowledge about the contents of ALLDATA. For example, it assigns the values in P3 to a variable called ITEM. In some cases, like this one, it might be very difficult to automate copying the JSON file into SAS, and custom code that takes advantage of content knowledge as shown in the SAS documentation might be the best or even only approach.

#### **JSONL FILES**

As noted in Hemedinger (2018), a format growing in popularity is newline-delimited JSON (a.k.a. JSONL or JSON Lines). Each text line represents a valid JSON object, but there is no hierarchical relationship between the lines so a JSONL file is not valid JSON. JSONL files can be converted to a JSON file in a DATA step, as noted in Hemedinger (2018) and by Tom Abernathy in a SAS Communities thread (2020b).

Here is a small JSONL file, four.jsonl, with data values from a prior example.

{"country": "usa","city": "chicago","income": 100,"date": "20201001"}

{"country": "usa","city": "cleveland","income": 200,"date": "20201101"}

{"country": "canada", "city":"montreal", "income":300, "date": "20201201"}

#### Here is code to convert JSONL file four isonl to JSON file four ison.

filename jsonl "/my/home/m1xxx00/four.jsonl";

filename json "/my/home/m1xxx00/four.json";

```
 data _null_;
   infile jsonl end=eof;
   file json;
   input;
  if n=1 then put '[' @ ;
   else put ',' @ ;
 put infile;
   if eof then do;
      put ']';
   end;
 run;
```

```
Here is the resulting JSON file, which can be read using the techniques in the prior section.
[{"country": "usa","city": "chicago","income": 100,"date": "20201001"}
,{"country": "usa","city": "cleveland","income": 200,"date": "20201101"}
,{"country": "canada", "city": "montreal", "income": 300, "date": "20201201"}
]
```
## **JSONPP DATA STEP FUNCTION**

When copying a SAS data set to a JSON file, the PROC JSON statement option PRETTY creates a JSON file in a human-readable format with indentation and multiple lines instead of one long record.

The JSONPP DATA step function copies an existing single record JSON file to a "pretty" JSON file.

Here's the single record JSON file created in Example 3 in the section on copying a SAS data set to a JSON file.

```
[{"country":"usa","city":"chicago","income":100,"date":"20201001"},{"country"
:"usa","city":"cleveland","income":200,"date":"20201101"},{"country":"canada"
,"city":"montreal","income":300,"date":"20201201"}]
```
This DATA step statement copies single record JSON file test1.json to "pretty" JSON file test1pretty.json. $rc = jsonpp('/my/home/m1xxx00/test1.json',$ 

```
 '/my/home/m1xxx00/test1pretty.json');
```
Here is the resulting "pretty" JSON file.

 $\lceil$ 

```
 {
   "country": "usa",
  "city": "chicago",
   "income": 100,
   "date": "20201001"
 },
```

```
 {
        "country": "usa",
        "city": "cleveland",
        "income": 200,
        "date": "20201101"
      },
 {
        "country": "canada",
       "city": "montreal",
        "income": 300,
        "date": "20201201"
      }
    ]
```
## **CONCLUSION**

JavaScript Object Notation (JSON) is an open standard file format and data interchange format used for some of the same purposes as XML. More information about JSON is readily available on the internet.

Starting in SAS ® 9.4, you can copy SAS data sets to JSON files with PROC JSON. Starting in SAS ® 9.4TS1M4, you can copy JSON files to SAS data sets with the JSON engine.

Copying data from SAS to JSON with PROC JSON is relatively straightforward. Copying data from JSON to SAS can be much more complicated in some cases. Copying data from JSON to SAS in an automated way that does not rely on extensive knowledge of data specifics is of course desirable. This paper included examples where copying JSON files to SAS could be automated relatively easily, cases where automation required a good deal of coding, and a case where prior knowledge of the data made automation difficult or perhaps not realistic. Determining how to copy additional types of JSON files into SAS in an automated way is an area of ongoing research, and input from readers of this paper would be greatly appreciated.

#### **REFERENCES**

Hemedinger, Chris. 2018. "Create newline-delimited JSON (or JSONL) with SAS," The SAS Dummy blog, published November 14, 2018. Available at <https://blogs.sas.com/content/sasdummy/2018/11/14/jsonl-with-proc-json/>

SAS Communities thread. 2020a. "Automating reading JSON files into SAS". Available at [https://communities.sas.com/t5/SAS-Programming/Automating-reading-JSON-files-into-SAS/m](https://communities.sas.com/t5/SAS-Programming/Automating-reading-JSON-files-into-SAS/m-p/710327)[p/710327#](https://communities.sas.com/t5/SAS-Programming/Automating-reading-JSON-files-into-SAS/m-p/710327)

SAS Communities thread. 2020b. "SAS EG - how to read in JSON file". Available at <https://communities.sas.com/t5/SAS-Programming/SAS-EG-how-to-read-in-JSON-file/m-p/710217>

SAS Institute Inc. 2017a. "JSON Procedure". In *Base SAS® 9.4 Procedures Guide, Seventh Edition*. Cary, NC: SAS Institute Inc. Available at

https://documentation.sas.com/?cdcld=pgmsascdc&cdcVersion=9.4\_3.5&docsetId=proc&docsetTarget=p [0ie4bw6967jg6n1iu629d40f0by.htm&locale=en](https://documentation.sas.com/?cdcId=pgmsascdc&cdcVersion=9.4_3.5&docsetId=proc&docsetTarget=p0ie4bw6967jg6n1iu629d40f0by.htm&locale=en)

SAS Institute Inc. 2017b. "LIBNAME Statement: JSON Engine". In *Base SAS® 9.4 Global Statements: Reference*. Cary, NC: SAS Institute Inc. Available at https://documentation.sas.com/?cdcld=pgmsascdc&cdcVersion=9.4\_3.5&docsetId=lestmtsglobal&docset [Target=n1jfdetszx99ban1rl4zll6tej7j.htm&locale=en](https://documentation.sas.com/?cdcId=pgmsascdc&cdcVersion=9.4_3.5&docsetId=lestmtsglobal&docsetTarget=n1jfdetszx99ban1rl4zll6tej7j.htm&locale=en)

# **ACKNOWLEDGMENTS**

Support from the following people is greatly appreciated. Chevell Parker at SAS Institute provided sustained technical support that greatly increased my understanding of JSON files. Tom Abernathy at Pfizer Inc. provided detailed information on the SAS Communities site, including the DATA step to convert a JSONL file to a JSON file. Donna Hill (technical document review), Heidi Markovitz (SAS content review), and Sandesh Shetty (JSON information) at the Federal Reserve Board all contributed substantially to the development of this paper.

The following applies to examples 4 and 6 in the section "Copy a JSON file into SAS":

JSON table and ALLDATA data set values taken from *SAS® 9.4 and SAS® Viya® 3.5 Programming Documentation*, Copyright © 2020, SAS Institute Inc., USA. All Rights Reserved. Reproduced with permission of SAS Institute Inc, Cary, NC

# **CONTACT INFORMATION**

Your comments and questions are valued and encouraged. Contact the author at:

Bruce Gilsen Federal Reserve Board, Mail Stop N-122, Washington, DC 20551 202-452-2494 [bruce.gilsen@frb.gov](mailto:bruce.gilsen@frb.gov)